# USACE Corps of Engineers Virtual Design Modeling Autodesk Civil 3D Template

**David Johnson. POC** 

RA, NCARB

**ERDC-ITL – CAD/BIM Technology Center** 

**April 2018** 

David Johnson, ERDC, CAD/BIM Technology Center

Eugene Hubbell - USACE POA

Patrick O'Connor, Charles Byerley, Kyle Smallegan – USACE SAM

Daniel Nelson - USACE NAP

Leo Lavayen - Advanced Solutions, Inc.

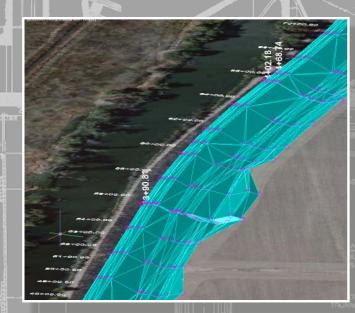

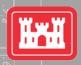

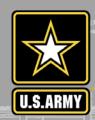

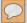

#### CIM - CIVIL INFORMATION MODELING

#### Real Objects:

- Levees
- Channels
- Floodwalls
- Roads
- Pipes

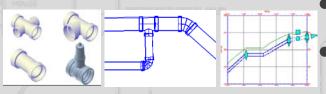

With the process of advanced Modeling, you are modeling with Objects that behave like real world objects

#### **CIM Objects:**

- Levees
- Channels
- Floodwalls
- Berms
- Retaining Wall
- Roads
  - Railroads
  - Pressure Piping

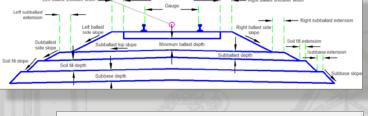

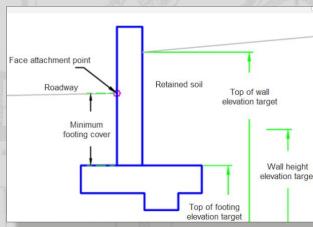

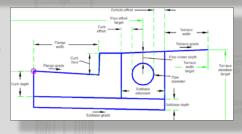

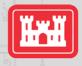

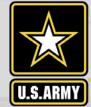

#### **CIM: THE POWER OF SYSTEMS**

The power of Advanced Modeling CIM is its ability to use the Objects in "Systems"

- Channel System
  - The Alignment path of the channel
  - The Profile
    - Existing
      - what the channel vertical elevation is currently
      - Follows existing 3D surface elevations
      - Relationship to the existing ground surfaces
    - Designed
      - what the channel vertical elevation (depth) needs to be
  - The Section/Assembly
    - the required depth and min/max slopes of the channel sides
  - The Corridor
    - Assign Section of channel to follow Alignment
    - Allow channel object to connect to existing grade based on rules:
      - Min/max slopes, distances

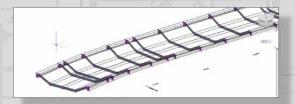

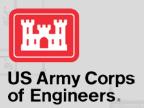

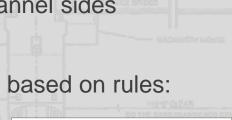

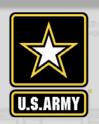

#### CIVILIZING BIM- USACE CIVIL 3D TEMPLATE

-thanks to Steve Hutsell

USACE Template with Styles set for object modeling and national standards compliance.

#### Includes:

- .DWT Template
- Support files
  - .LIN Linestyles
  - Pipes Catalog
  - .STB & .CTB
  - .SHX SHAPE files
  - Survey File sample

Manuals

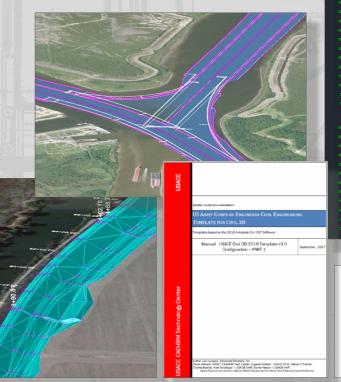

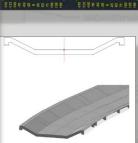

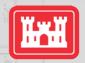

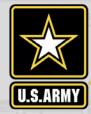

#### VIRTUAL MODELING TEMPLATE FOR CIVIL

**Civil Object Configurations:** 

Alignment Styles

**Profile Styles** 

Section Styles

Surface Styles

Sample Lines

**Corridor Styles** 

Point Styles

Survey

Pipe Styles

Piping Networks

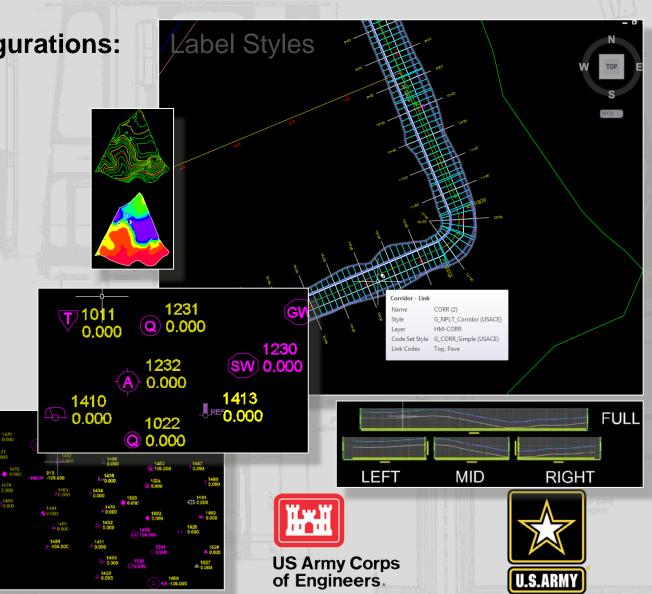

#### CIVIL 3D STYLES - the Heart of C3D

#### Civil 3D is controlled by Styles Settings

- Sets display information
- Controls layers

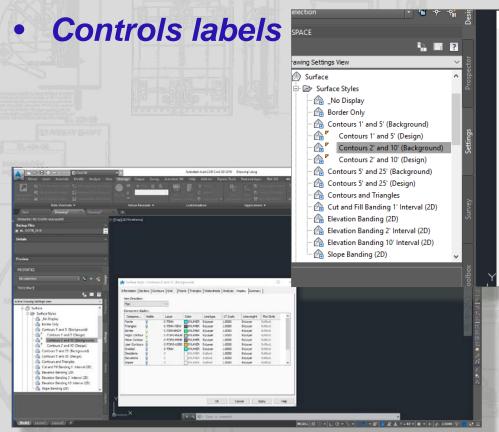

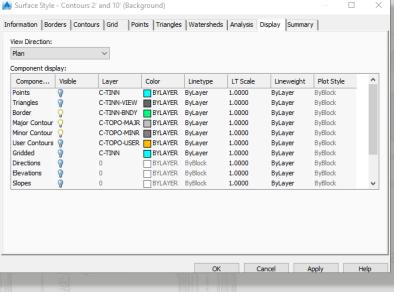

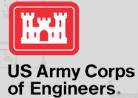

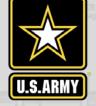

#### 2

#### CIVIL 3D STYLES - the Heart of C3D

#### **Object Style Settings**

- Each Object has style settings set up:
  - Point Styles
  - Surface Styles
  - Point Cloud Styles
  - Alignment Styles
  - Profile Styles
  - Section Styles
  - Corridor Styles

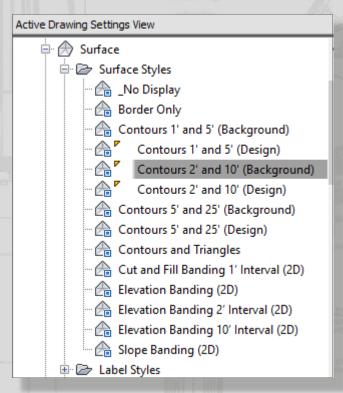

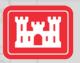

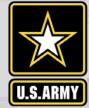

#### CIVIL 3D STYLES - the Heart of C3D

#### Styles Settings

- Different style Types:
  - Surface Styles
  - Profile View Styles
  - Label Styles
    - Contour
    - Slope
    - Navigation Aids
    - Obstruction Data
    - Project Limits
  - Band Styles
  - Table Styles

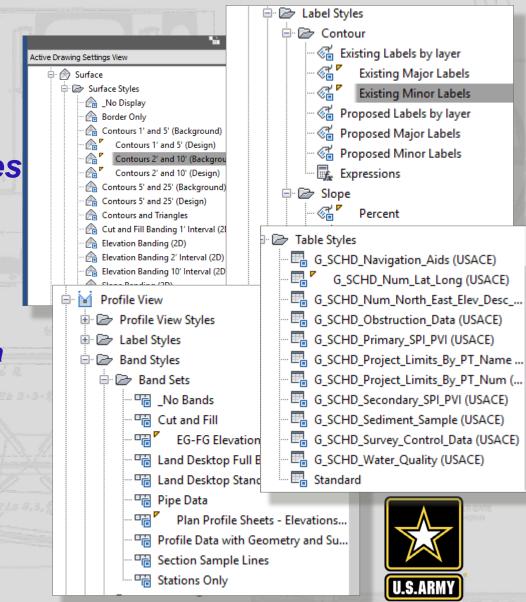

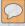

## **USACE CIVIL 3D SETTINGS**

## **Annotation Settings**

- Default Civil 3D Annotation:
  - Set as Arial Style
    - Arial font
    - Non-annotative

- Note: Civil 3D will adjust non-annotative text based on the view scale
- Height = 0'-0"
- This keeps standard requirements as well as makes a simple check of making sure *Arial* style is *Arial* font
- Tables, Labels, Point styles
  - 'Arial' Style
- Line Styles

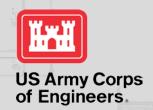

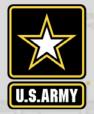

## **USACE CIVIL 3D SETTINGS**

## **Dimension Settings**

- Civil 3D Dimension Styles:
  - AEC\_Civil\_Arrow
    - Arrow closed /filled marker
    - Text height: 0.1"
    - Precision 0.00 (hundredths)
    - Primary units Decimal
  - AEC\_Civil\_Slash
    - Architectural tick slash marker
    - Text height: 0.1"
    - Precision 0.00 (hundredths)
    - Primary units Decimal

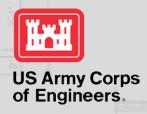

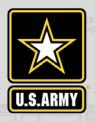

#### 0

#### **ABBREVIATIONS**

#### **Shortcut Abbreviations set:**

| ☐ Alignment Geometry Point Text |            |
|---------------------------------|------------|
| Station Equation Increasing     | Increasing |
| Curve Mid Point                 | Mid        |
| Reverse Curve-Curve Intersect   | PRC        |
| Spiral-Tangent Intersect        | ST         |
| Alignment End                   | EP         |
| Tangent-Curve Intersect         | PC         |
| Compound Curve-Curve Intersect  | PCC        |
| Alignment Beginning             | BP         |
| Curve-Spiral Intersect          | CS         |
| Tangent-Tangent Intersect       | PI         |
| Spiral-Spiral Intersect         | SS         |
| Reverse Spiral Intersect        | SPI        |
| Curve-Tangent Intersect         | PT         |
| Spiral-Curve Intersect          | SC         |
| Station Equation Decreasing     | Decreasing |
| Tangent-Spiral Intersect        | TS         |

| 3 | Profile                                     |            |
|---|---------------------------------------------|------------|
|   | Profile Start                               | BVP        |
|   | Profile End                                 | EVP        |
|   | Point Of Vertical Intersection              | PVI        |
|   | Grade Break                                 | BREAK      |
|   | Vertical Tangent-Curve Intersect            | BVC        |
|   | Vertical Tangent-Curve Intersect Station    | BVCS       |
|   | Vertical Tangent-Curve Intersect Elevation  | BVCE       |
|   | Vertical Curve-Tangent Intersect            | EVC        |
|   | Vertical Curve-Tangent Intersect Station    | EVCS       |
|   | Vertical Curve-Tangent Intersect Elevation  | EVCE       |
|   | Vertical Compound Curve Intersect           | VCC        |
|   | Vertical Compound Curve Intersect Station   | VCCS       |
|   | Vertical Compound Curve Intersect Elevation | VCCE       |
|   | Vertical Reverse Curve Intersect            | VRC        |
|   | Vertical Reverse Curve Intersect Station    | VRCS       |
|   | Vertical Reverse Curve Intersect Elevation  | VRCE       |
|   | High Point                                  | HP         |
|   | Low Point                                   | LP         |
|   | Curve Coefficient                           | K          |
|   | Grade Change                                | Α          |
|   | Overall High Point                          | Overall HP |
|   | Overall Low Point                           | Overall LP |

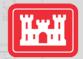

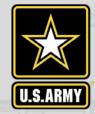

## CIVIL 3D VIRTUAL OBJECTS

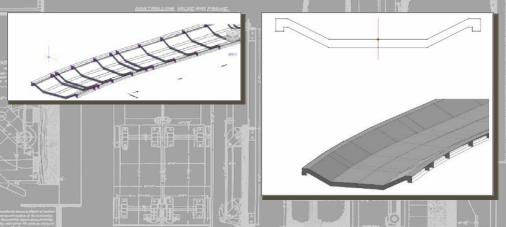

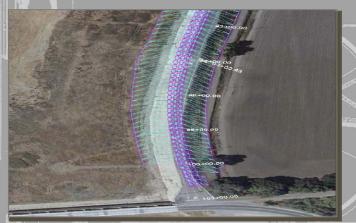

## **Civil 3D Object Settings**

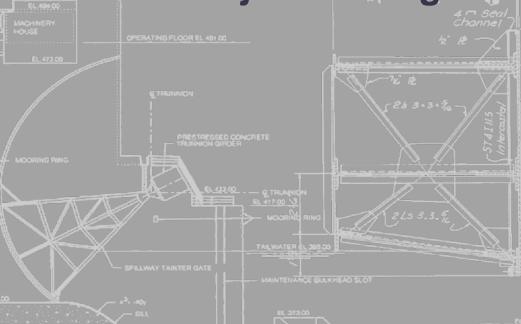

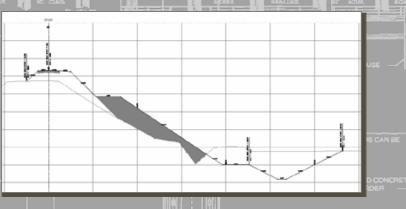

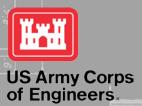

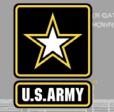

#### **Included Point Styles**

- Point Marker assigned
- Layer settings assigned
- Symbols are scaled with the view scale-
  - Change view scale
  - Marker size changes
  - Marker text scales correctly
- Can be assigned to imported survey point key
  - Automatic linking

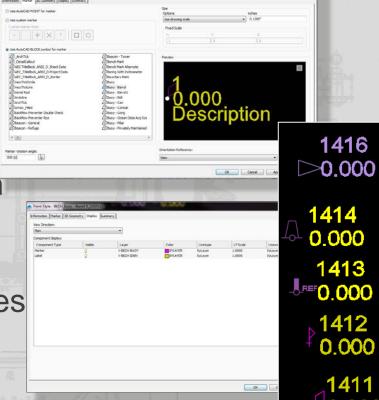

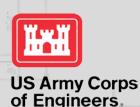

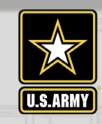

1410

0.000

1415

1231 Q 0.000

<u>1230</u>

1232

0.000

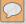

#### **USACE CIVIL 3D TABLES**

#### **Consistent Settings**

#### 'Tables' format is set:

G\_SCHD\_Slope\_Arrow\_Table (USACE)

G\_SCHD\_User\_Defined\_Contour\_Table (USACE)

G\_SCHD\_Watershead\_Table (USACE)

G\_SCHD\_Direction\_Table (USACE)

G\_SCHD\_Elevation\_Table (USACE)

G\_SCHD\_Contour\_Table (USACE)

G\_SCHD\_Slope\_Table (USACE)

| SECONDARY SPI/PVI |              |              |  |
|-------------------|--------------|--------------|--|
| NAME              | NORTHING     | EASTING      |  |
| GC-08             | 2,354,324.08 | 2,549,301.13 |  |
| GC-10             | 2,354,187.72 | 2,549,441.23 |  |
| GC-12             | 2,354,051.31 | 2,549,587.49 |  |
| GC-14             | 2,353,914.90 | 2,549,733.76 |  |
| GC-25             | 2,354,338.90 | 2,549,718.98 |  |
| GC-27             | 2,354,192.59 | 2,549,588.73 |  |
| GC-28             | 2,354,046.38 | 2,549,446.16 |  |
| GC-30             | 2,353,900.12 | 2,549,309.75 |  |
| GC-55             | 2,354,616.65 | 2,549,567.79 |  |
| GC-56             | 2,354,475.31 | 2,549,572.72 |  |
| GC-57             | 2,354,333.98 | 2,549,577.64 |  |
| GC-58             | 2,354,275.62 | 2,549,933.45 |  |
| GC-59             | 2,354,606.80 | 2,549,285.12 |  |
| GC-60             | 2,354,465.41 | 2,549,296.21 |  |
| GC-61             | 2,353,987.98 | 2,549,808.12 |  |
| GO-62             | 2,354,319.20 | 2,549,153.64 |  |
| GC-63             | 2,354,314.28 | 2,549,012.30 |  |
| GO-64             | 2,354,041.46 | 2,549,304.82 |  |
| GC-65             | 2,354,036.53 | 2,549,163.49 |  |
| GC-66             | 2,354,031.61 | 2,549,022.15 |  |
| GC-67             | 2,353,841.77 | 2,549,665.55 |  |
| GC-68             | 2,353,690.58 | 2,549,387.80 |  |

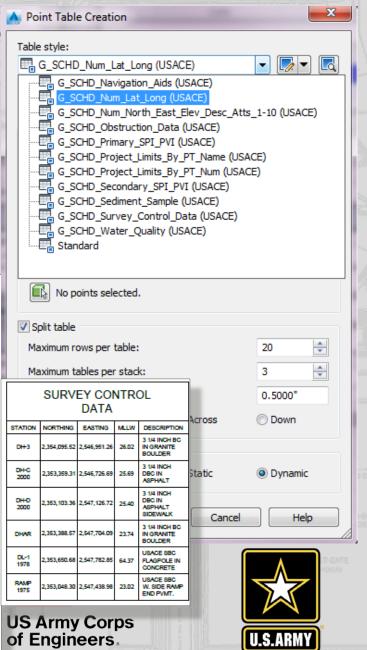

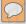

#### TABLE SETTINGS

#### Table Objects:

- Read information from model
- Extract data and format the data based on table settings
- Layers assigned to separate components
- Data settings can be changed for specific table requirements

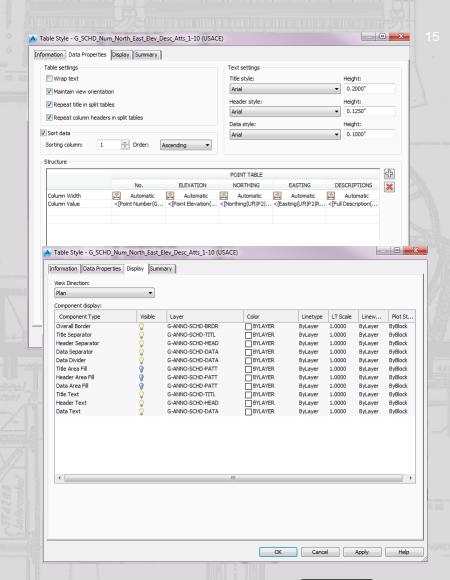

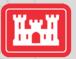

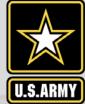

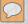

#### **USACE CIVIL 3D TABLES**

#### **Tables are Objects**

G\_SCHD\_Direction\_T

G\_SCHD\_Slope\_Table

☐ ☐ Table Styles
☐ ☐ ☐ Direction

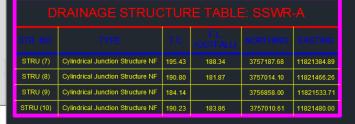

| DRAINAGE PIPE TABLE: SSWR-A |         |                 |           |           |                  |                         |
|-----------------------------|---------|-----------------|-----------|-----------|------------------|-------------------------|
| PIPE NO.                    | TYPE    | LENGTH<br>(FT.) | F.L. U.S. | F.L. D.S. | SLOPE<br>(FT/FT) | DESIGN FLOW<br>(C.F.S.) |
| PIPE (6)                    | 12" DIP | 191.70'         | 188.34    | 183.14    | 2.72%            | 0.000                   |
| PIPE (7)                    | 30" PVC | 170.05'         | 181.87    | 174.44    | 4.37%            | 0.000                   |
| PIPE (8)                    | 4" DIP  | 14.17'          | 183.86    | 183.79    | 0.48%            | 0.000                   |

| STRUCTURE TABLE: SSWR-A |          |                                     |        |                  |
|-------------------------|----------|-------------------------------------|--------|------------------|
| STRUCTURE               | STATION  | INV. IN                             | TOP    | INV. OUT         |
| STRU (7)                | 8+00     |                                     | 195.43 | 188.34 (12" DIP) |
| STRU (8)                | 9+91.51  | 183.14 (12" DIP)<br>183.79 (4" DIP) | 190.80 | 181.87 (30" PVC) |
| STRU (9)                | 11+61.55 | 174.44 (30" PVC)                    | 184.14 |                  |
| STRU (10)               | 10+00    |                                     | 190.23 | 183.86 (4" DIP)  |

| Р        | PIPE TABLE: SSWR-A |          |         |       |
|----------|--------------------|----------|---------|-------|
| PIPE     | SIZE               | MATERIAL | LENGTH  | SLOPE |
| PIPE (6) | 12"                | DIP      | 191.70' | 2.72% |
| PIPE (7) | 30"                | PVC      | 170.05' | 4.37% |
| PIPE (8) | 4"                 | DIP      | 14.17'  | 0.48% |

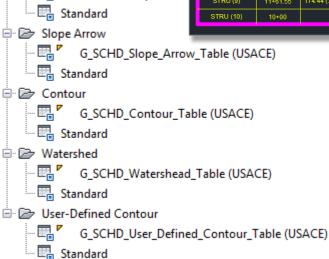

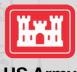

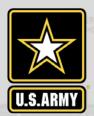

### **ALIGNMENTS**

#### Alignment Objects

- Various types of objects
  - Roads
  - Pipe networks
  - Channels
  - Levees
- Alignment Components
  - Offset
  - Curb return
- Label styles for alignments
- Table Styles

- Alignment Label Styles
  - Stations Minor, Major
  - Station Offset
  - Line, Curve, Spiral
  - Tangent Intersection

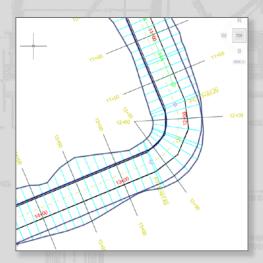

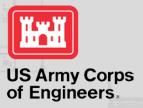

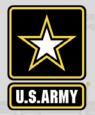

## **PROFILES**

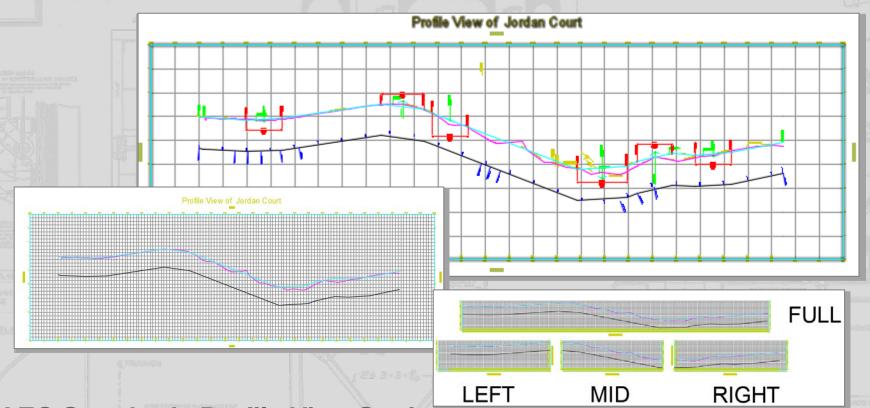

#### **AEC Standards Profile View Settings**

- Layer and label settings are built in
- Assign style

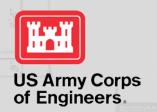

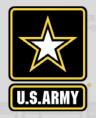

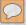

#### **PROFILES**

#### **AEC Standards Profile View Settings**

- Profile Styles can be assigned to a profile
- Copy and Modify for different uses if needed
- Graph, Grid, Title Annotation, Horizontal & Vertical Axes, Display

| PROFILE                                | DESCRIPTION                                                        |
|----------------------------------------|--------------------------------------------------------------------|
| C_GIRD_Projection (USACE)              | Object Display - As Drawn                                          |
| C_GRID_STA_Ex_Only_Majr_Minr (USACE)   | Station & Ex ONLY @ Major & Minor Grids 0.5" height box            |
|                                        | Rememeber to set Profile 1 in Profile View Properties **Ex text is |
|                                        | Hard Coded Italic**                                                |
| C_GRID_STA_Ex_Only_Majr_ONLY (USACE)   | Station & Ex ONLY @ Major Grids ONLY 0.5" height box               |
|                                        | Rememeber to set Profile 1 in Profile View Properties **Ex text is |
|                                        | Hard Coded Italic**                                                |
| C_GRID_STA_FG_Offset_Majr_Minr (USACE) | EXTRA "FG" 3rd ROW - Profile 2 @ Major & Minor Grids 0.5" height   |
|                                        | box - set to NO PLOT **Band Offest will Have to be shifted5        |
|                                        | Offset **                                                          |
| C_GRID_STA_FG_Offset_Majr_ONLY (USACE) | EXTRA "FG" 3rd ROW - Profile 2 @ Major ONLY Grids 0.5" height box  |
|                                        | - set to NO PLOT **Band Offest will Have to be shifted5 Offset **  |
|                                        |                                                                    |
| C_GRID_STA_Only_Majr_Only (USACE)      | Station ONLY @ Major Grids ONLY 0.5" height box **For Use when     |
|                                        | NO Bands are Necessary**                                           |

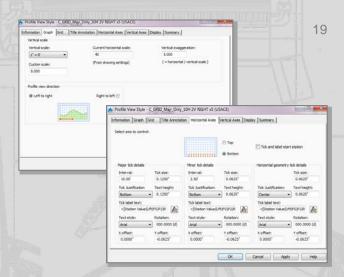

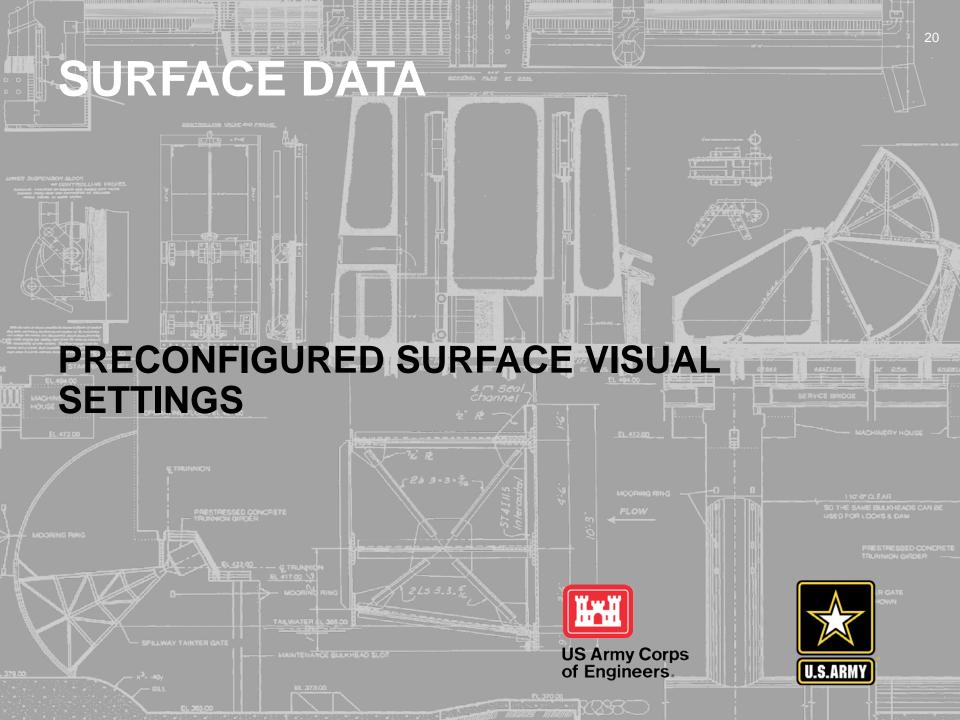

#### **SURFACE STYLES**

Create surface from survey, point cloud

Assign visual appearance

- Contours
- Analysis Slopes
- Analysis Elevation
- Hydrography
- Watershed
- TIN Blue lines
- 3D Styles

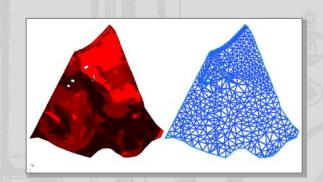

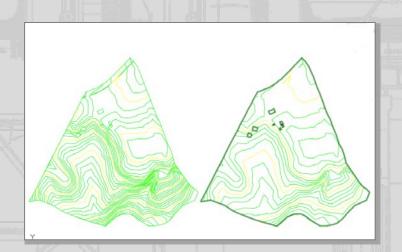

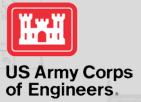

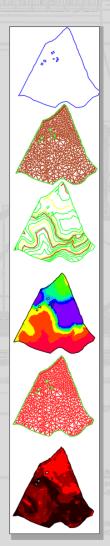

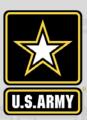

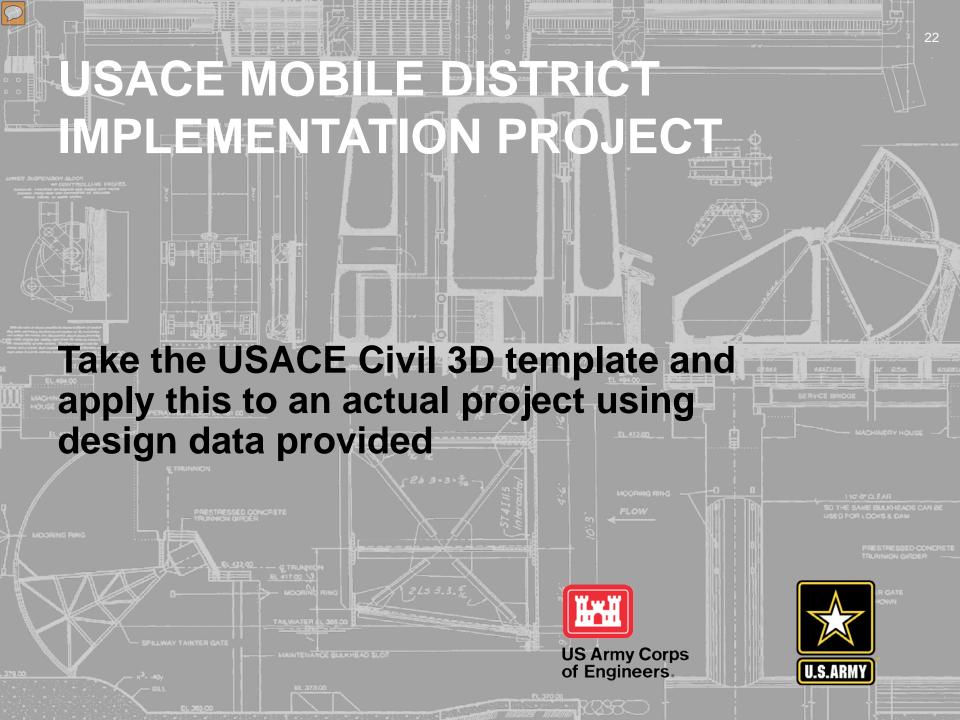

#### **DEMONSTRATION OF THE DESIGN PROCESS**

- Objectives:
  - Use the USACE Civil 3D Template
  - Use an existing design project as a base
  - Demonstrate the Workflow recommended to produce a design and construction

documents

- Project set-up
- Shortcuts
- Best practices

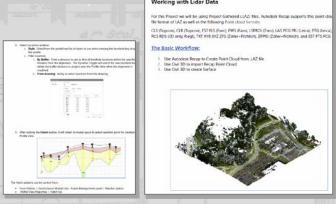

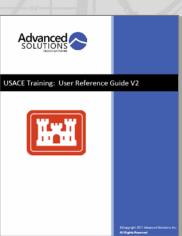

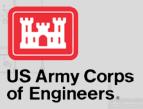

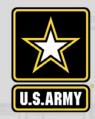

#### 2

#### THE DEMO OF THE DESIGN PROCESS

- Work processes demonstrated:
  - Basic project set-up processes
    - Shortcuts
  - Survey
  - Geotechnical
  - GIS data incorporation
- Data used:
  - XML Surface data (from XML text file)
  - LIDAR surface data
  - GIS Shape files
  - CAD Data

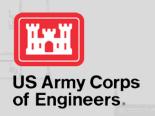

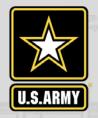

#### THE CIM OBJECTS

- CIM Civil Objects demonstrated:
  - ALIGNMENTS
  - PROFILES
  - CORRIDORS
- Civil processes demonstrated:
  - Create Surfaces
    - Existing
    - Proposed
  - Grading
  - Geotechnical
  - Building Pad
  - Sidewalks

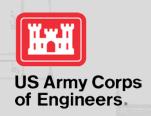

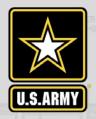

#### **BIM PROCESSES**

- SURVEY Data:
  - Import data
  - Apply Point styles
- Create Alignments
- Create Profiles
  - Existing grades
  - Proposed grades
- Create Corridors
- Create Sections
  - Existing
  - Proposed

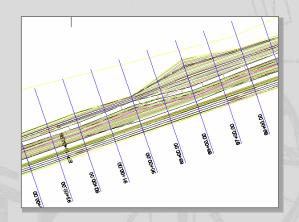

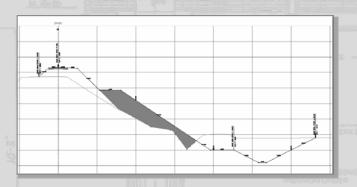

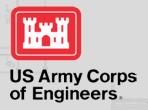

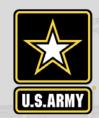

#### **CIVIL 3D TRAINING SITE: USACE**

Online CAC training for USACE:

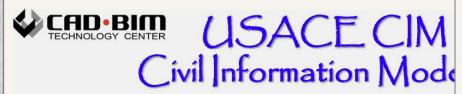

**AutoCAD Civil 3D** 

AUTODESK

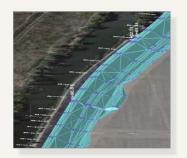

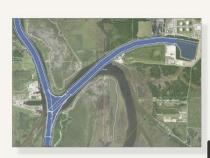

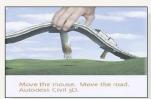

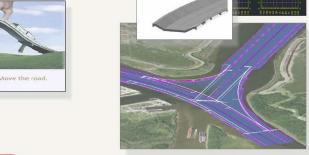

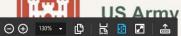

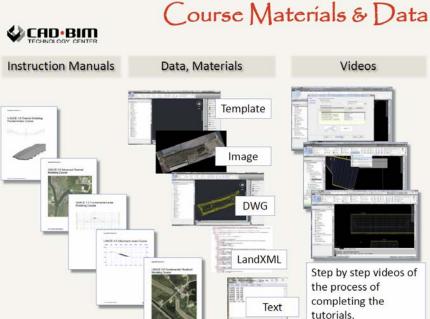

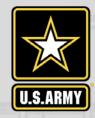

#### SURVEY AUTOMATION

#### **From Site**

- to Surveyor
- to Survey
- to DESIGN
- To CAD

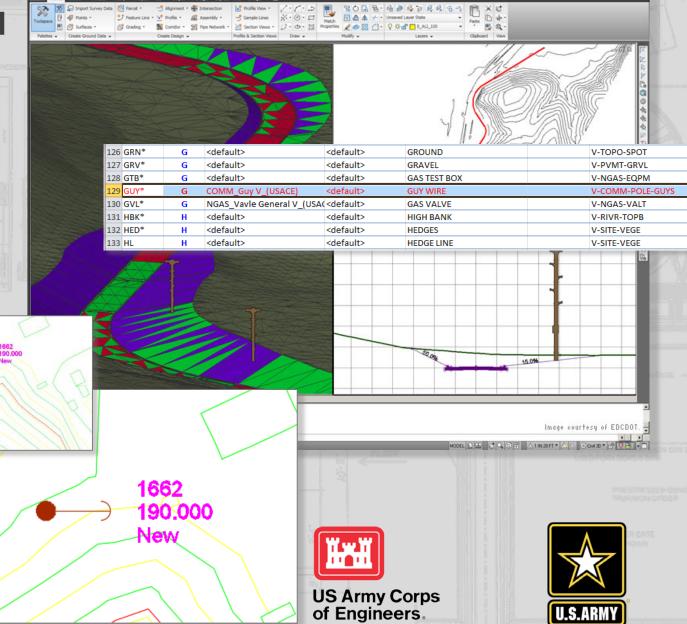

# ?? GOT QUESTIONS ??

david m. johnson

USACE CAD/BIM Technology Center
david.m.johnson2@usace.army.mil

**USACE Advanced Modeling - Civil 3D Team** 

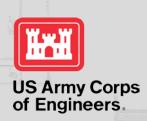

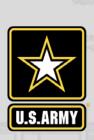

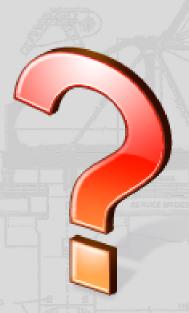